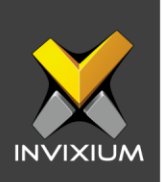

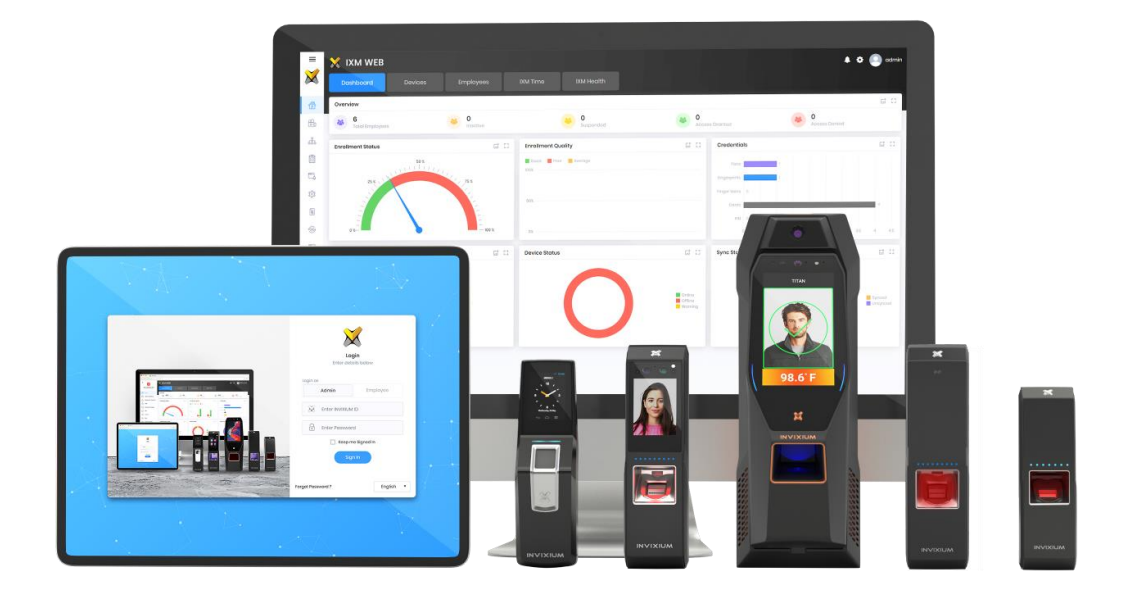

# **Feature Description Document**

Flashing NAND Corrupted Device using Flash Drive

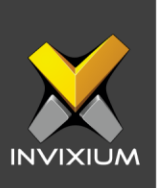

### **Purpose**

This document outlines the process of flashing a NAND corrupted device using a USB Drive flash package.

# **Applies to**

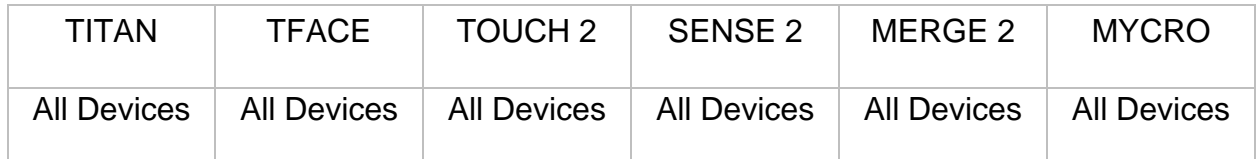

# **Description**

This process describes how to flash devices that have a corrupted NAND by using a flash package through a USB Drive. This process will only support devices that have **Firmware 1.9.3.0** or higher.

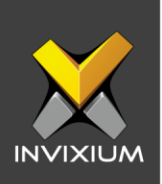

### **Before you begin**

- 1. The Firmware flashing erases all the device's settings, data, and information.
- 2. Ensure that the device has a stable 12V 2A power source

# **Copying Package to USB Drive**

1. 2 separate packages are depending on the device is flashed. Select the respective package file based on the device.

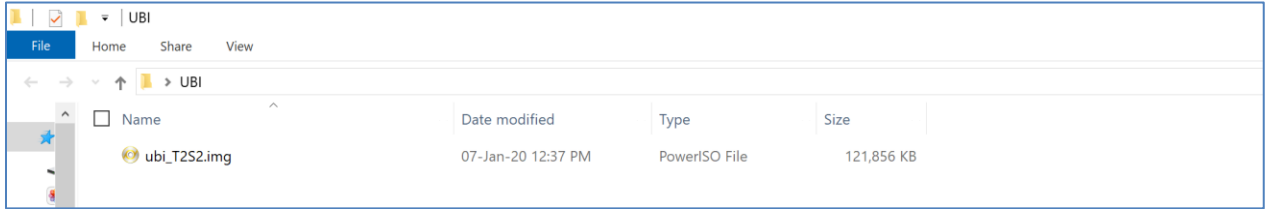

2. Rename the package file to 'ubi.img' (Ubi if the extension is hidden)

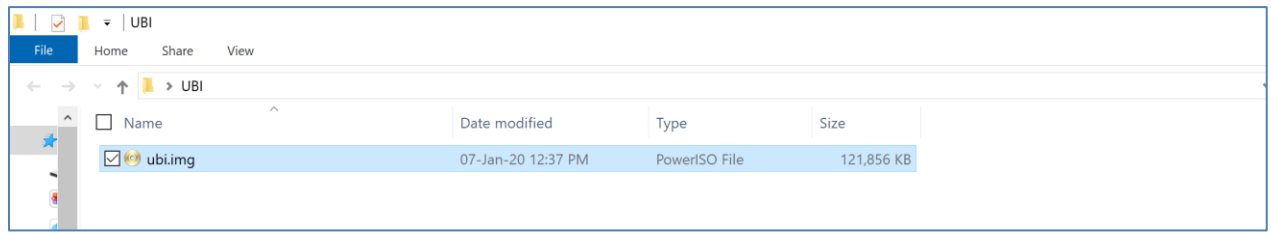

- 3. Format the USB drive or flash drive to remove the files.
- 4. Copy the 'ubi' file to the USB drive.

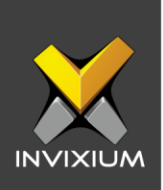

## **Connecting USB Drive to Device**

- 1. Connect one end of the OTG cable to the USB flash drive.
- 2. Use the hex key provided in the Install Kit box to unlock the secure door at the bottom of the device.

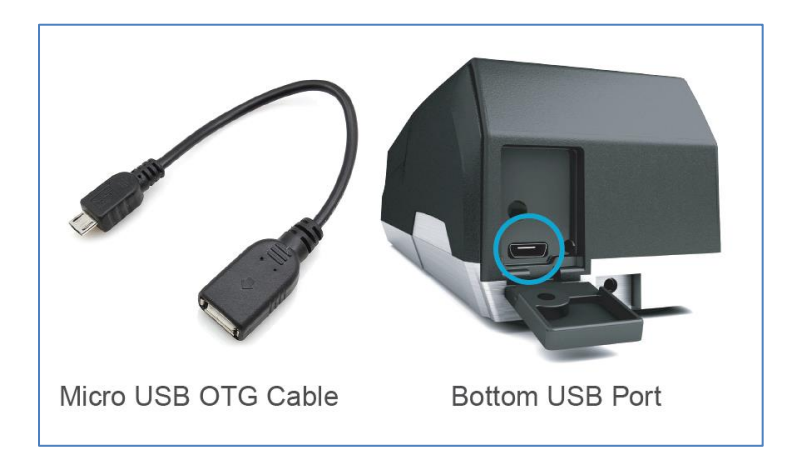

- 3. Connect the other end of the OTG cable to the micro USB port.
- 4. Perform a quick power cycle.
- 5. Blue LED indicates that the power is back.
- 6. In approximately 2 minutes, the process of firmware flashing begins flashing magenta LED with accompanying progress sound.
- 7. The firmware flashing process will take at least 15 minutes to complete.
- 8. The device will reboot as the final part of the flashing process.
- 9. Working Mode idle at the blue LED and responsive to finger placement.

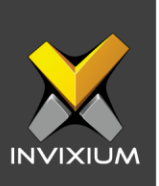

# **Support**

For more information relating to this Feature Description document, please contact us at [support@invixium.com](mailto:support@invixium.com)

# **Disclaimers and Restrictions**

This document and the information described throughout are provided in its present condition and are delivered without written, expressed, or implied commitments by Invixium Inc. and are subject to change without notice. The information and technical data herein are strictly prohibited for the intention of reverse engineering and shall not be disclosed to parties for procurement or manufacturing.

This document may contain unintentional typos or inaccuracies.

#### **TRADEMARKS**

The trademarks specified throughout the document are registered trademarks of Invixium Access Inc. All third-party trademarks referenced herein are recognized to be trademarks of their respective holders or manufacturers.

Copyright © 2022, INVIXIUM. All rights reserved.